# Wstęp do algebry Zajęcia nr 1

## Rozwiązywanie równań

Równania w mathematice zapisujemy przy uzyciu znaku ==

Np. równanie kwadratowe:  $x^2 - 2x - 5 = 0$ 

Chcemy znaleźć zbiór x spełniających to równanie.

#### **? Solve**

Solve[*expr*, *vars*] attempts to solve the system *expr* of equations or inequalities for the variables *vars*. Solve[*expr*, *vars*, *dom*] solves over the domain

*dom*. Common choices of *dom* are Reals, Integers, and Complexes.

Solve 
$$
[\mathbf{x} \wedge 2 - 2 \mathbf{x} - 5 = 0, \mathbf{x}]
$$
  
 $\{\{x \rightarrow 1 - \sqrt{6}\}, \{x \rightarrow 1 + \sqrt{6}\}\}\$ 

Rozwiązanie w postaci liczby zmiennoprzecinkowej:

**N[%]**

 $\{x \rightarrow -1.44949\}$ ,  $\{x \rightarrow 3.44949\}$ 

**NSolve[x^2 - 2 x - 5 ⩵ 0, x]**

 $\{x \rightarrow -1.44949\}$ ,  $\{x \rightarrow 3.44949\}$ 

#### Rozwiązanie graficzne

#### **? Plot**

Plot[ $f$ , { $x$ ,  $x_{min}$ ,  $x_{max}$ }] generates a plot of  $f$  as a function of  $x$  from  $x_{min}$  to  $x_{max}$ . Plot $[\{f_1, f_2, \ldots\}, \{x, x_{min}, x_{max}\}]$  plots several functions  $f_i$ . Plot[…, {*x*} ∈ *reg*] takes the variable *x* to be in the geometric region *reg*.

Rozwiazania to miejsca przeciecia z osia Ox :

```
In[1]:= Plot[x^2 - 2 x - 5, {x, -2, 4}]
Out[1]=
    -2 -1 1 2 3 4-6-4
               -2
               2
```
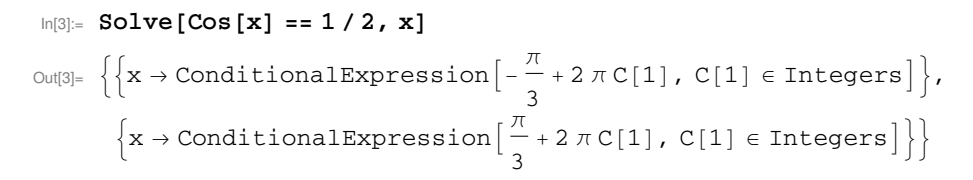

In[4]:= **PlotCos[x] - 1 / 2, x, -4 Pi, 4 Pi**

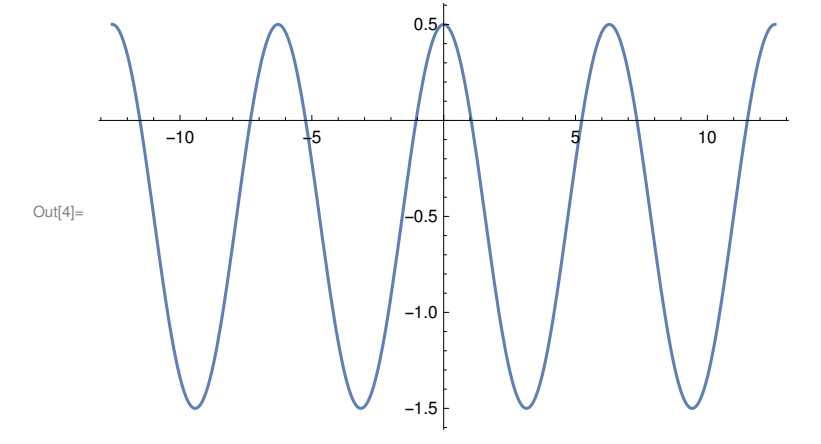

# Układ równań

Jedna zmienna:

 $x^2 - 1 = 0$  $x^2 - 3x + 2 = 0$ 

**Solve[{x^2 - 1 ⩵ 0, x^2 - 3 x + 2 ⩵ 0}, x]**  $\{x \to 1\}$ 

Dwie zmienne

 $x-y=0$  $x^2+y^2 = 1$ 

**Solve[{x - y ⩵ 0, x^2 + y^2 ⩵ 2}, {x, y}]**  $\{\,\{x \rightarrow -1\,,\ y \rightarrow -1\,\} \,,\ \{x \rightarrow 1\,,\ y \rightarrow 1\,\}\,\}$ 

## Rozwiązanie graficzne ukladu równań 2 zmiennych - ContourPlot

### **? ContourPlot**

ContourPlot[*f* , {*x*, *xmin*, *xmax*}, {*y*, *ymin*, *ymax*}] generates a contour plot of *f* as a function of *x* and *y*. ContourPlot[ $f = g$ , { $x$ ,  $x_{min}$ ,  $x_{max}$ }, { $y$ ,  $y_{min}$ ,  $y_{max}$ }] plots contour lines for which  $f = g$ . ContourPlot $[\{f_1 == g_1, f_2 == g_2, ...\}, \{x, x_{min}, x_{max}\}, \{y, y_{min}, y_{max}\}]$  plots several contour lines. ContourPlot[...,  $\{x, y\} \in reg$ ] takes the variables  $\{x, y\}$  to be in the geometric region *reg.*  $\gg$ 

Rozwiazania to punkty przecięcia krzywych

ContourPlot $[{x - y = 0, x^2 + y^2 = 2}, {x, -2, 2}, {y, -2, 2}]$ 

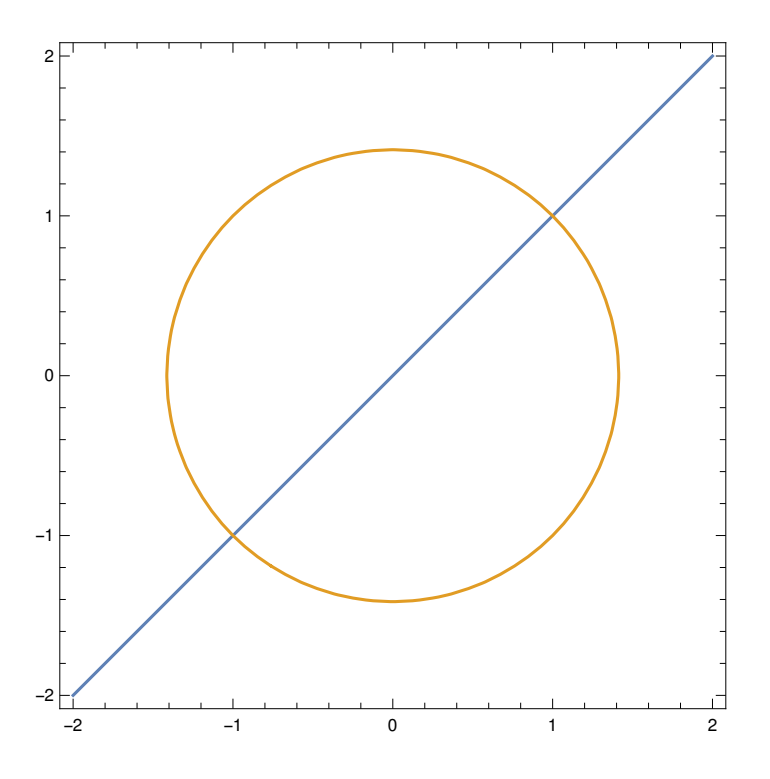

## **Reduce**

Wynik jest wyrażeniem logicznym

#### **? Reduce**

Reduce[*expr*, *vars*] reduces the statement *expr*

by solving equations or inequalities for *vars* and eliminating quantifiers. Reduce[*expr*, *vars*, *dom*] does the reduction over the domain *dom*. Common choices of *dom* are Reals, Integers, and Complexes.

 $Reduce[x \land 3 - 3 x = 0, x]$ 

 $x = 0$  ||  $x = -\sqrt{3}$  ||  $x = \sqrt{3}$ 

 $Reduce[{x - y = 0, x^2 + y^2 + 2 = 2}, {x, y}]$ 

 $(x = -1 | | x = 1) \& x \times y = x$ 

## **FindRoot**

Znajduje numerycznie rozwiązanie równania leżące najbliżej podanego punktu *x*<sup>0</sup>

### **? FindRoot**

FindRoot[f, { $x$ ,  $x_0$ }] searches for a numerical root of f, starting from the point  $x = x_0$ . FindRoot[*lhs* == *rhs*, {*x*, *x*0}] searches for a numerical solution to the equation *lhs* == *rhs*. FindRoot[{*f*1, *f*2, …}, {{*x*, *x*0}, {*y*, *y*0}, …}] searches for a simultaneous numerical root of all the *fi*. FindRoot[{*eqn*1, *eqn*2, …}, {{*x*, *x*0}, {*y*, *y*0}, …}]

searches for a numerical solution to the simultaneous equations  $eqn_i$ .  $\gg$ 

#### **Solve[3 Cos[x] ⩵ Log[x], x]**

Solve::nsmet: This system cannot be solved with the methods available to Solve. »

```
Solve[3 Cos[x] = Log[x], x]
```
#### **FindRoot[3 Cos[x] ⩵ Log[x], {x, 1}]**

 ${x \to 1.44726}$ 

### **FindRoot[3 Cos[x] ⩵ Log[x], {x, 6}]**

 ${x \to 5.30199}$ 

In[5]:= **Plot[3 Cos[x] - Log[x], {x, 0, 30}]**

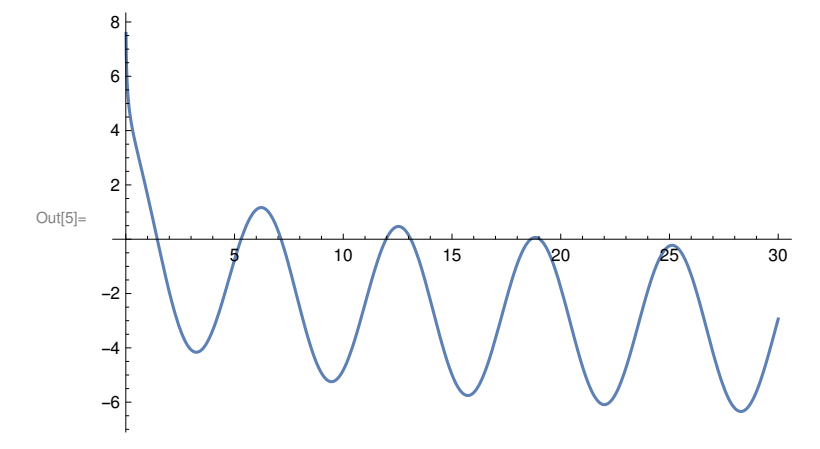

# Równania liniowe

# Zadanie

Rozwiązać układy równanań liniowych 2 zmiennych:

a) 2x+y=4  $x-y=2$ b)  $x-y=1$  $-2x+2y=5$ 1) Przy pomocy Solve lub Reduce

2) Graficznie przy pomocy ContourPlot

# Wektory i macierze

# **Wektory**

{x,y,z} wektor o współrzędnych x,y,z

**v = {x, y, z}**  $\{x, y, z\}$ 

Działania na wektorach:

**p v + q**  ${q + p x, q + p y, q + p z}$ 

Iloczyn skalarny

**{x, y}.{s, t}**

 $s x + t y$ 

Norma

**Norm[v]**

 $\sqrt{\text{Abs} [x]^2 + \text{Abs} [y]^2 + \text{Abs} [z]^2}$ 

Współrzedne wektora

**v[[1]]** x **v[[2]]** y **v[[3]]** z **MatrixForm[v]** x y z

## **Macierze**

**M = {{A1, B1, C1}, {A2, B2, C2}, {A3, B3, C3}}**

 $\{ \mathtt{[A1, B1, C1]}, \mathtt{[A2, B2, C2]}, \mathtt{[A3, B3, C3]}\}$ 

## **MatrixForm[M]**

A1 B1 C1 A2 B2 C2 A3 B3 C3

pierwszy wiersz macierzy

**M[[1]]**

{A1, B1, C1}

Pierwszy wiersz, druga kolumna

**M[[1, 2]]**

B1

Transpozycja

### **Transpose[M]**

{{A1, A2, A3}, {B1, B2, B3}, {C1, C2, C3}}

#### **MatrixForm[Transpose[M]]**

A1 A2 A3 B1 B2 B3 C1 C2 C3

**S = {{1, 2}, {4, 3}}**

{{1, 2}, {4, 3}}

Wyznacznik macierzy

**Det[S]**

-5

Rząd macierzy

**MatrixRank[S]**

2

## Działanie macierzy na wektor

**M.v**  ${A1 x + B1 y + C1 z, A2 x + B2 y + C2 z, A3 x + B3 y + C3 z}$ 

## Macierz układu równań

Układ równań liniowych jednorodnych:

5x+5y-z=0 10x+5y+2z=0 5x+15y-9z=0

Macierz układu równań a a.v=0 **a = {{5, 5, -1}, {10, 5, 2}, {5, 15, -9}}**  $\{\{5, 5, -1\}, \{10, 5, 2\}, \{5, 15, -9\}\}\$ 

**a // MatrixForm**

$$
\left(\begin{array}{rrrr}5 & 5 & -1 \\10 & 5 & 2 \\5 & 15 & -9\end{array}\right)
$$

**a.v ⩵ {0, 0, 0}**

 ${5 x + 5 y - z, 10 x + 5 y + 2 z, 5 x + 15 y - 9 z} = {0, 0, 0}$ 

Thread - tworzy liste rownań

**Thread[a.v ⩵ {0, 0, 0}]**

 ${5 x + 5 y - z = 0, 10 x + 5 y + 2 z = 0, 5 x + 15 y - 9 z = 0}$ 

#### **MatrixForm[%]**

 $5x + 5y - z = 0$  $10 x + 5 y + 2 z = 0$  $5x + 15y - 9z = 0$ 

# Metoda eliminacji Gaussa

Wykonujemy operacje elementarne na wierszach macierzy, aby otrzymac macierz górnotrójkątną

Dzielimy wiersze przez współczynniki x-ów

**a[[1]] = a[[1]] / a[[1, 1]] a[[2]] = a[[2]] / a[[2, 1]] a[[3]] = a[[3]] / a[[3, 1]]**  $\{1, 1, -<sup>1</sup>\}$ 5  $\left\{ \right.$  $\{1, \frac{1}{1}\}$ 2  $\frac{1}{\sqrt{2}}$ 5  $\left\{ \right.$  $\{1, 3, -\frac{9}{9}\}$ 5  $\left\{ \right.$ 

Otrzymujemy jedynki w pierwszej kolumnie

**a // MatrixForm**

$$
\begin{pmatrix} 1 & 1 & -\frac{1}{5} \\ 1 & \frac{1}{2} & \frac{1}{5} \\ 1 & 3 & -\frac{9}{5} \end{pmatrix}
$$

Odejmujemy od 2. i 3. wiersza wiersz 1.

**a[[2]] = a[[2]] - a[[1]] a[[3]] = a[[3]] - a[[1]]**  $\Big\{\begin{smallmatrix} 0 & -\frac{1}{2} \end{smallmatrix}$ 2  $\frac{2}{1}$ 5  $\left\{ \right.$  $\{0, 2, -\frac{8}{5}\}$ 5  $\left\{ \right.$ 

**a // MatrixForm**

1 1  $-\frac{1}{5}$ 0  $-\frac{1}{2}$ 2 5 0 2  $-\frac{8}{5}$ 

Dzielimy wiersze przez współczynniki y-ów

**a[[2]] = a[[2]] / a[[2, 2]] a[[3]] = a[[3]] / a[[3, 2]]**  $\{0, 1, -\frac{4}{5}\}$ 5  $\left\{ \right.$  $\{0, 1, -\frac{4}{5}\}$ 5  $\left\{ \right.$ 

## **a // MatrixForm**

$$
\begin{pmatrix} 1 & 1 & -\frac{1}{5} \\ 0 & 1 & -\frac{4}{5} \\ 0 & 1 & -\frac{4}{5} \end{pmatrix}
$$

Odejmujemy od 3. wiersza wiersz 2.

**a[[3]] = a[[3]] - a[[2]]** {0, 0, 0}

Otrzymaliśmy macierz górnotrójkątną

## **a // MatrixForm**

 $1 \quad 1 \quad -\frac{1}{5}$  $\begin{array}{ccc} 0 & 1 & -\frac{4}{5} \\ 0 & 0 & 0 \end{array}$  Odejmujemy jeszcze od 1. wiersza wiersz 2. aby x i y były wyrażone przez z

**a[[1]] = a[[1]] - a[[2]]**  $\{1, 0, \frac{3}{5}\}$ 5  $\left\{ \right.$ 

**a // MatrixForm**

 $1 \t 0 \t \frac{3}{5}$  $\begin{array}{ccc} 0 & 1 & -\frac{4}{5} \\ 0 & 0 & 0 \end{array}$ 

**Thread[a.v == {0, 0, 0}]**

 $\left\{x + \frac{3 z}{5} = 0, y - \frac{4 z}{5} = 0, \text{ True}\right\}$ 

Rozwiązanie:  $x = -\frac{3z}{5}$ ,  $y = \frac{4z}{5}$ 

Solve  $[5x+5y-z == 0, 10x+5y+2z == 0, 5x+15y-9z == 0], {x, y}]$ 

$$
\left\{ \left\{ x \rightarrow -\frac{3 z}{5}, \ y \rightarrow \frac{4 z}{5} \right\} \right\}
$$

# Zadanie

Rozwiązać układ równań  $2x+y=0$  $4x+y-z=0$ 8x+y-3z=0

a) Przy użyciu funkcji Solve lub Reduce

b) Metodą eliminacji Gaussa